## **Working with a database**

A [registered database](http://ibexpert.com/docu/doku.php?id=02-ibexpert:02-02-ibexpert-database-menu:register-database) can be connected simply by double-clicking on the database name in the [DB](http://ibexpert.com/docu/doku.php?id=02-ibexpert:02-01-getting-started:ibexpert-screen:database-explorer) [Explorer.](http://ibexpert.com/docu/doku.php?id=02-ibexpert:02-01-getting-started:ibexpert-screen:database-explorer)

Alternatively use the IBExpert menu item [Database / Connect to Database](http://ibexpert.com/docu/doku.php?id=02-ibexpert:02-02-ibexpert-database-menu:connect-to-an-existing-database), click the Connect Database icon in the toolbar, or use the key shortcut [Shift + Ctrl + C]. The database and its objects appear in a tree form in the DB Explorer:

Last update: 2023/08/22 01:12 02-ibexpert:02-01-getting-started:working-with-a-database http://ibexpert.com/docu/doku.php?id=02-ibexpert:02-01-getting-started:working-with-a-database

×

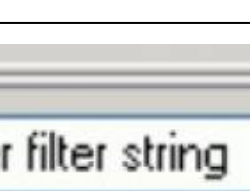

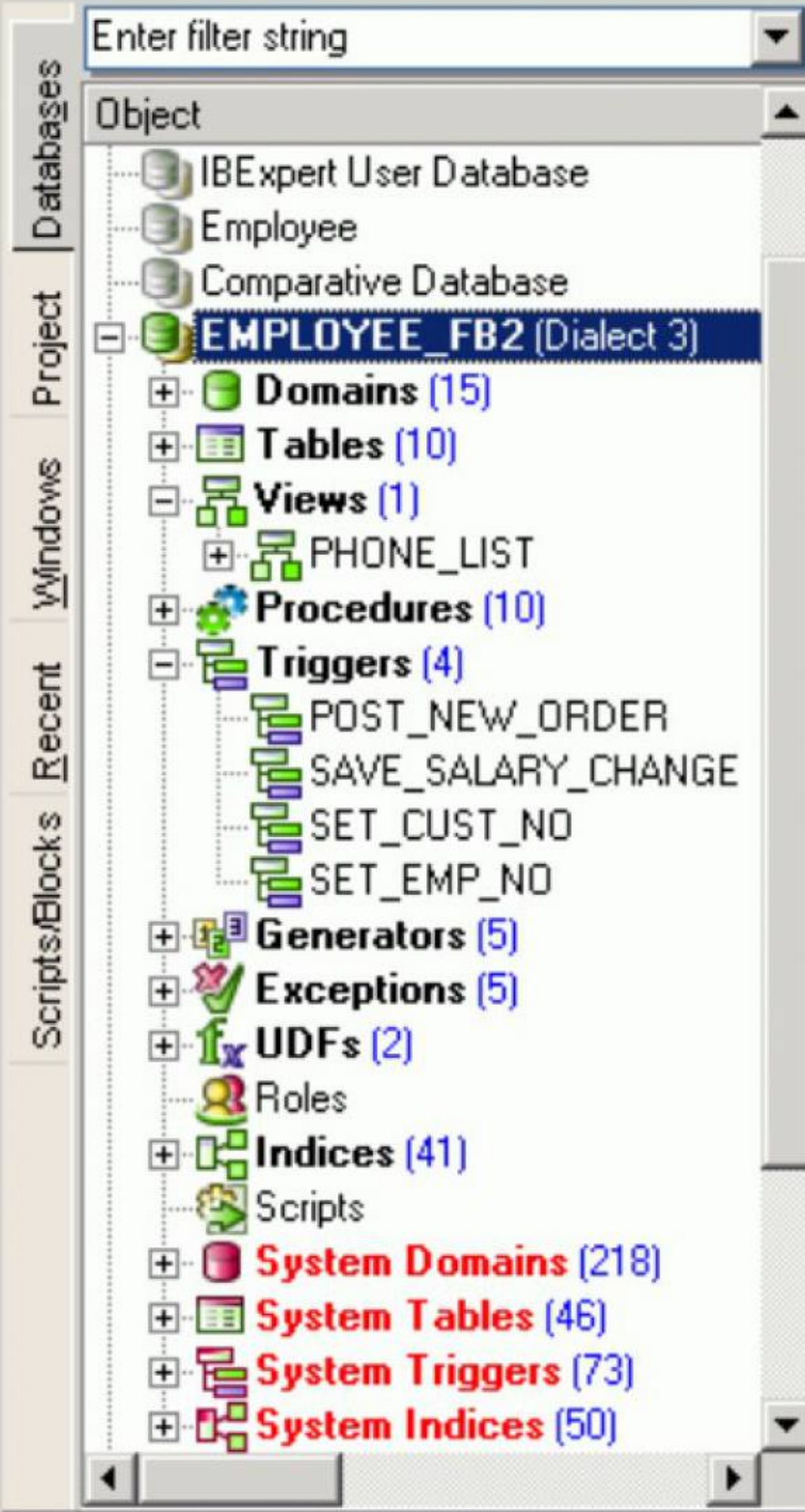

IBExpert - http://ibexpert.com/docu/

Last<br>update: update:<br>2023/08/22 <sup>02-ibexpert:02-01-getting-started:working-with-a-database http://ibexpert.com/docu/doku.php?id=02-ibexpert:02-01-getting-started:working-with-a-database</sup> 01:12

For further information with regard to the details displayed in the DB Explorer, please refer to [Register](http://ibexpert.com/docu/doku.php?id=02-ibexpert:02-02-ibexpert-database-menu:register-database#additional) [Database / Additional](http://ibexpert.com/docu/doku.php?id=02-ibexpert:02-02-ibexpert-database-menu:register-database#additional) and the [IBExpert Options menu](http://ibexpert.com/docu/doku.php?id=02-ibexpert:02-07-ibexpert-options-menu) item, [Environment Options / Tools](http://ibexpert.com/docu/doku.php?id=02-ibexpert:02-07-ibexpert-options-menu:environment-options#tools) for a choice of alternatives regarding the DB Explorer.

The individual [database objects](http://ibexpert.com/docu/doku.php?id=02-ibexpert:02-03-database-objects) may be opened by double-clicking on the object name.

The [IBExpert Screen](http://ibexpert.com/docu/doku.php?id=02-ibexpert:02-01-getting-started:ibexpert-screen) chapter provides assistance regarding the navigation of IBExpert. Options and templates may be adapted and customized using the [IBExpert Options menu.](http://ibexpert.com/docu/doku.php?id=02-ibexpert:02-07-ibexpert-options-menu) Other important IBExpert features can be found in the [IBExpert Tools menu](http://ibexpert.com/docu/doku.php?id=02-ibexpert:02-08-ibexpert-tools-menu) and [IBExpert Services menu.](http://ibexpert.com/docu/doku.php?id=02-ibexpert:02-09-ibexpert-services-menu)

The IBExpert online documentation provides not only a comprehensive documentation for using IBExpert, but also offers many tips for those new to database development. The online documentation can be viewed under [https://ibexpert.net/ibe/pmwiki.php?n=Doc.Doc.](https://ibexpert.net/ibe/pmwiki.php?n=Doc.Doc) The documentation includes a Search function and a Recent Changes function. Or you can download the complete documentation as a PDF file onto your hard drive (you will need to register and login to the [IBExpert Download Center](https://www.ibexpert.net/downloadcenter/) to do this).

And if you can't find an answer to your problem there, please mail us at [register@ibexpert.biz.](mailto:register@ibexpert.biz)

From: <http://ibexpert.com/docu/>- **IBExpert**

Permanent link: **<http://ibexpert.com/docu/doku.php?id=02-ibexpert:02-01-getting-started:working-with-a-database>**

Last update: **2023/08/22 01:12**

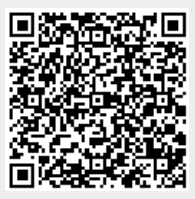